# Parallels® Pro Control Panel

# **Parallels Pro Control Panel 10.3.1 for Linux Migration Guide**

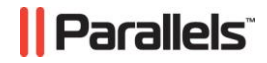

# **Legal and Copyright Notice**

*ISBN: N/A Parallels 660 SW 39th Street Suite 205 Renton, Washington 98057 USA Phone: +1 (425) 282 6400 Fax: +1 (425) 282 6444* 

*© Copyright 2008, Parallels, Inc. All rights reserved* 

*Distribution of this work or derivative of this work in any form is prohibited unless prior written permission is obtained from the copyright holder.*

*Product and service names mentioned herein are the trademarks of their respective owners.*

## **Contents**

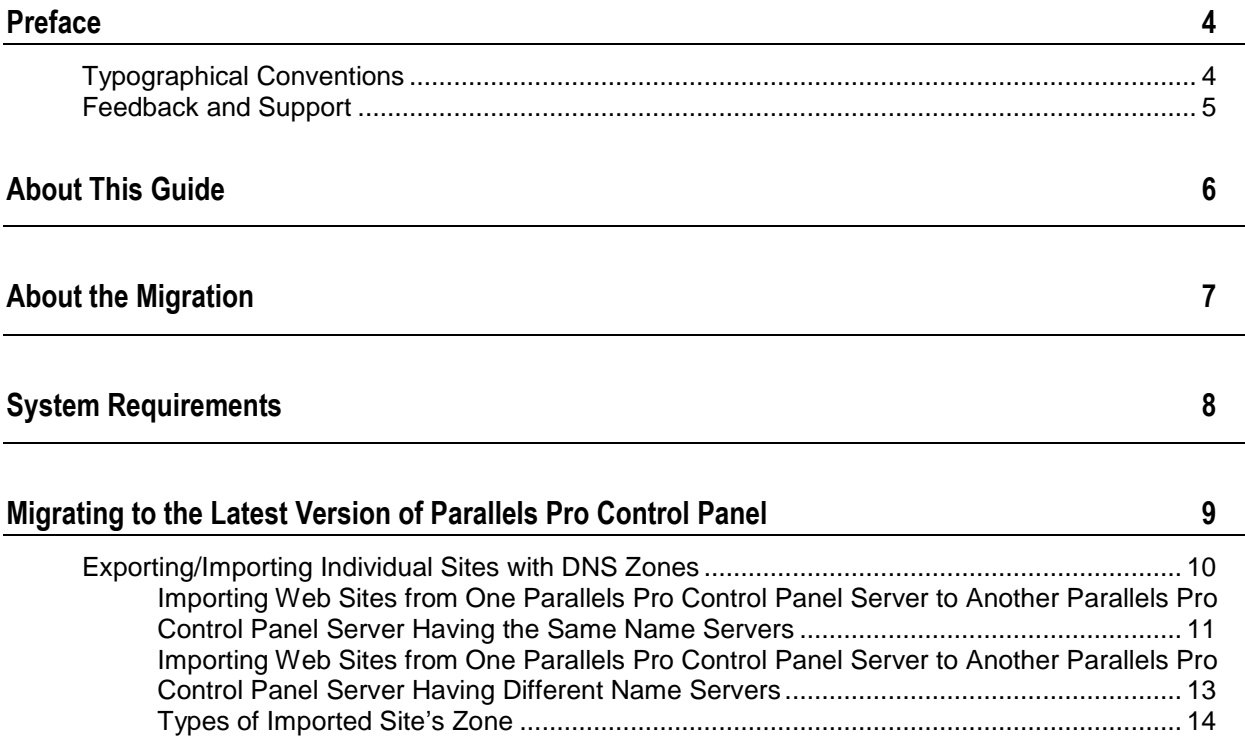

# <span id="page-3-0"></span>**Preface**

### **In this section:**

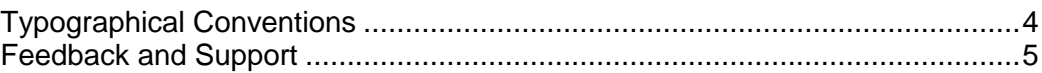

# <span id="page-3-1"></span>**Typographical Conventions**

Before you start using this guide, it is important to understand the documentation conventions used in it.

The following kinds of formatting in the text identify special information.

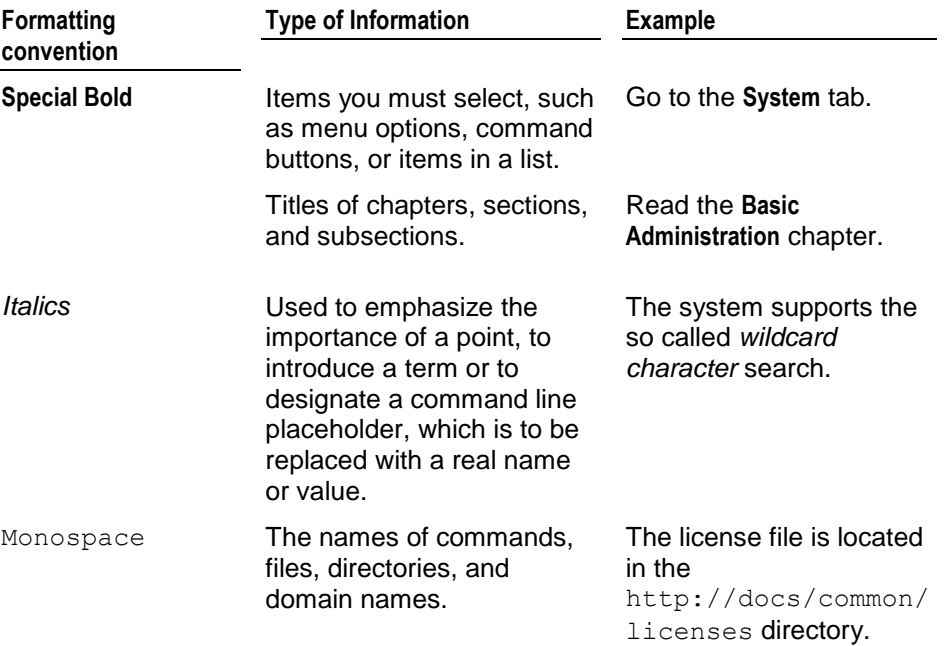

![](_page_4_Picture_114.jpeg)

## <span id="page-4-0"></span>**Feedback and Support**

To take advantage of Parallels Pro Control Panel (formerly known as Ensim Pro) support services or to find additional product documentation, visit Parallels Pro Control Panel Online Support at [http://www.parallels.com/en/support/pro/.](http://www.parallels.com/en/support/pro/)

To log in to Parallels Pro Control Panel online support, submit the form at [https://www.parallels.com/en/support/pro/form/.](https://www.parallels.com/en/support/pro/form/)

If you have found a mistake in this guide, or if you have suggestions or ideas on how to improve this guide, please send your feedback using the online form at [http://www.parallels.com/en/support/usersdoc/.](http://www.parallels.com/en/support/usersdoc/) Please include in your report the guide's title, chapter and section titles, and the fragment of text in which you have found an error.

# <span id="page-5-0"></span>**About This Guide**

This guide provides information and instructions on migrating from earlier product versions to Parallels® Pro Control Panel 10.3.1 for Linux® . For simplicity, Parallels Pro Control Panel 10.3.1 for Linux are referred to as "Parallels Pro Control Panel" throughout the document.

**Note:** The migration is platform-independent. Irrespective of the current operating platform of your Parallels Pro Control Panel server, you can migrate from version **4.0.3 or later** to the following supported platforms—FC 6 (Fedora<sup>™</sup> Core 6), FC 4, CentOS 4.4 (Community Enterprise Operating System 4.4), and RHEL 4 (Red Hat® Enterprise Linux ES Release 4).

# <span id="page-6-0"></span>**About the Migration**

Migration is a two-step process that requires you to:

**Export data from your Parallels Pro Control Panel server** 

The process of exporting data typically ranges from a few minutes to a few hours, depending on the number of sites hosted on the server. During this time, sites hosted on Parallels Pro Control Panel are inaccessible.

**Import data onto a server running Parallels Pro Control Panel 10.3.1** 

The following table lists the terminology differences between the earlier versions of Parallels Pro Control Panel and the latest version. The document uses the terminology used in the latest version of Parallels Pro Control Panel.

![](_page_6_Picture_69.jpeg)

# <span id="page-7-0"></span>**System Requirements**

Before you migrate, you must install Parallels Pro Control Panel 10.3.1 on the server to which you want to migrate data. For information on installation requirements and instructions, refer to the document *Parallels Pro Control Panel for Linux Installation Guide* available at the Parallels Pro for Linux Documentation [\(http://www.parallels.com/en/pro/docs\)](http://www.parallels.com/en/pro/docs) page.

# <span id="page-8-0"></span>**Migrating to the Latest Version of Parallels Pro Control Panel**

The following section provides instructions on migrating to the latest version of Parallels Pro Control Panel. Before you migrate, review the system requirements (on page [8\)](#page-7-0).

- *To migrate to the latest version of Parallels Pro Control Panel:*
- **1** Log in to the Server Administrator control panel on the Parallels Pro Control Panel server from which you want to migrate data.
- **2** Export data from the server:
	- **a** In the shortcuts section of the Home page, click **Export/Import** (Tools section).
	- **b** Perform a **Complete** backup. For instructions on backing up data, refer to the *Server Administrator online Help* (Book: *Exporting and importing data*) available at the Parallels Pro Control Panel for Linux Documentation [\(http://www.parallels.com/en/pro/docs\)](http://www.parallels.com/en/pro/docs) page.
- **3** Log in to the Server Administrator control panel on the Parallels Pro Control Panel 10.3.1 server.
- **4** Import the data to the server to which you want to migrate.
	- **a** In the shortcuts section of the Home page, click **Export/Import** (Tools section).
	- **b** Click **Import**. For instructions on importing data, refer to the *Server Administrator online Help* (Book: *Importing archived data*).

### **In this chapter:**

[Exporting/Importing Individual Sites with DNS Zones](#page-9-0) ........................................ [10](#page-9-0)

## <span id="page-9-0"></span>**Exporting/Importing Individual Sites with DNS Zones**

To perform the exporting and importing of individual sites with DNS zones efficiently, DNS has a distributed architecture composed of many hierarchical DNS name servers. Each DNS name server is responsible for both name-to-IP-address translations (called forward lookups) and IP-address-to name translations (called reverse lookups). Each DNS name server manages the lookups for domain name spaces. In DNS, these domain name spaces are referred to as zones.

The term zone is used to denote information, such as host records, about a domain. To import Web sites with DNS zones, the domain name and IP address must be registered with at least two DNS name servers: a master DNS server and a slave DNS server (or backup name server). You can use the Parallels Pro Control Panel server or any external server as a master server or slave server.

Using this feature you can now:

- Import Web sites from one Parallels Pro Control Panel server to another Parallels Pro Control Panel server having the same name servers (on page [11\)](#page-10-0)
- **IMPORT WEB SITES FROM ONE PARAILELS Pro Control Panel server to another Parallels** Pro Control Panel server having different name servers (on page [13\)](#page-12-0)

### **In this section:**

![](_page_9_Picture_108.jpeg)

## <span id="page-10-0"></span>**Importing Web Sites from One Parallels Pro Control Panel Server to Another Parallels Pro Control Panel Server Having the Same Name Servers**

The following sections provide information on the types of zones that have be exported, and the steps involved in importing the zones from one Parallels Pro Control Panel server to another Parallels Pro Control Panel server, when the name servers are the same for both the servers.

For instructions on adding local name server, external name servers and importing Web sites, refer to the *Server Administrator online Help*.

### **Exported site's zone is of type 'Master':**

- *To import the site's zone with the same master/slave servers:*
- **1** Add the local name server, which is the master server of the exported site to the new Parallels Pro Control Panel server.
- **2** Add the external name server/local name server, which is the slave server of the exported site to the new Parallels Pro Control Panel server.
- **3** Start the Import operation of the site.

In the above example:

For the configuration of exported site's zone:

- The master server is the hostname of old Parallels Pro Control Panel server or the local name server.
- The slave server is the external name server or the local name server.

For the configuration of imported site's zone:

- The master server is the hostname of new Parallels Pro Control Panel server or the local name server.
- The slave server is the external name server or the local name server.
- The Zone type is the master server.

### **Exported zone is of type 'Slave':**

- *To import the zone with the same master/slave servers:*
- **1** Add the external name server, which is the master server of the exported site to the new Parallels Pro Control Panel server.
- **2** Add the local name server/hostname, which is the slave server of the exported site to the new Parallels Pro Control Panel server.
- **3** Start the import operation of the site.

In the above example:

For the configuration of exported site's zone:

The master server is the external name server.

The slave server is the hostname of old EPL Server or the local name server.

For the configuration of imported site's zone:

- The master server is the external name server.
- The slave server is the hostname of new Parallels Pro Control Panel server or the local name server.
- The zone type is the slave server.

#### **Exported zone is of type 'Forward':**

- *To import the zone with the same master/slave servers:*
- **1** Add the external name server, which is the master server of the exported site to the new Parallels Pro Control Panel server.
- **2** Add the external name server, which is the slave server of the exported site to the new Parallels Pro Control Panel server.
- **3** Start the import operation of the site.

In the above example:

For the configuration of exported site's zone:

- The master server is the external name server.
- The slave server is the external name server.

For the configuration of imported site's zone:

- The master server is the external name server
- The slave server is the external name server
- The zone type is the forward server

## <span id="page-12-0"></span>**Importing Web Sites from One Parallels Pro Control Panel Server to Another Parallels Pro Control Panel Server Having Different Name Servers**

The following sections provide information on the types of zones that have be exported, and the steps involved in importing the zones from one Parallels Pro Control Panel server to another Parallels Pro Control Panel server, when the name servers are different for both the servers .

For instructions on adding local name server, external name servers and importing Web sites, refer to the *Server Administrator online Help*.

### **Exported site's zone is of type 'Master':**

To import the site's zone with the new master/slave servers:

**1** Start the import operation of the site.

In the above example:

For the configuration of exported site's zone:

 The master server is the hostname of old Parallels Pro Control Panel server or local name server

The slave server is the external name server or local name server For the configuration of imported site's zone:

- The master server is the primary name server of new Parallels Pro Control Panel server
- The slave server is the secondary/virtual name server of new Parallels Pro Control Panel server
- The zone type can be master, slave or forward zone. For more information, see the section Types of Imported Site's Zone (on page [14\)](#page-13-0).

### **Exported zone is of type 'Slave':**

- *To import the zone with the new master/slave servers:*
- **1** Start the import operation of the site.

In the above example:

For the configuration of exported site's zone:

- The master server is the external name server
- The slave server is the hostname of old Parallels Pro Control Panel server or local name server

For the configuration of imported site's zone:

- The master server is the primary name server of new Parallels Pro Control Panel server
- The slave server is the secondary/virtual name server of new Parallels Pro Control Panel server

 The zone type can be master, slave or forward zone. For more information, see the section Types of Imported Site's Zone (on page [14\)](#page-13-0).

#### **Exported zone is of type 'Forward':**

- *To import the zone with the new master/slave servers:*
- **1** Start the import operation of the site.

In the above example:

For the configuration of exported site's zone:

• The master server is the external name server

The slave server is the external name server For the Configuration of imported site's zone:

- The master server is the primary name server of new Parallels Pro Control Panel server
- The slave server is the secondary/virtual name server of new Parallels Pro Control Panel server
- The zone type can be master, slave or forward zone. For more information, see the section Types of Imported Site's Zone (on page [14\)](#page-13-0).

## <span id="page-13-0"></span>**Types of Imported Site's Zone**

The zone type of imported site's zone, depends on the configuration of the primary name server and the secondary/virtual name server on the new Parallels Pro Control Panel server. For example,

- If the primary name server is the hostname or local name server, and the secondary/virtual name server is the external name server or local name server, then the zone type will be **Master**.
- If the primary name server is the external name server, and the secondary/virtual name server is the hostname or local name server, then the zone type will be **Slave**.
- If the primary name server is the external name server, and the secondary/virtual name server is the external name server, then the zone type will be **Forward**.